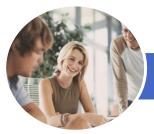

INFOCUS COURSEWARE

# Microsoft Visio 2013

(with Challenge Exercises)

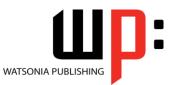

Product Code: INF1339

ISBN: 978-1-921939-80-8

| <ul> <li>✤ General</li> <li>Description</li> </ul> | The skills and knowledge acquired in <i>Microsoft Visio 2013 - (with Challenge Exercises)</i> are sufficient to be able to create real-world drawings using the many shapes, stencils and templates provided with the software.                                                                                                    |
|----------------------------------------------------|----------------------------------------------------------------------------------------------------|
| ✤ Learning<br>Outcomes                             | At the completion of this course you should be able to:<br>work with the basic features of <i>Visio</i><br>open, create and work with stencils<br>work with shapes<br>format shapes<br>join shapes using connectors<br>create and modify containers<br>work with text<br>create and work with pages in a drawing<br>work with page tools<br>apply, modify and work with themes<br>add and work with comments and understand co-authoring<br>print, email and export drawings<br>create simple organisational charts<br>work with organisation chart data<br>create and modify calendars<br>create and work with <i>Gantt</i> charts<br>create and work with cross functional flowcharts |
| Prerequisites                                      | <i>Microsoft Visio 2013 - (with Challenge Exercises)</i> assumes little or no knowledge of the software. However, it would be beneficial to have a general understanding of personal computers and the Windows operating system environment.                                                                                                    |
| Topic Sheets                                       | 194 topics                                                                                                    |
| ✤ Methodology                                      | The In Focus series of publications have been written with one topic per page. Topic sheets either contain relevant reference information, or detailed step-by-step instructions designed on a real-world case study scenario. Publications can be used for instructor-led training, self-paced learning, or a combination of the two.                                                                                                    |
| <ul> <li>Formats</li> <li>Available</li> </ul>     | A4 Black and White, A5 Black and White (quantity order only), A5 Full Colour (quantity order only), Electronic Licence                                                                                                    |
| <ul> <li>Companion</li> <li>Products</li> </ul>    | There are a number of complementary titles in the same series as this publication.<br>Information about other relevant publications can be found on our website at<br><b>www.watsoniapublishing.com</b> .                                                                                                    |

This information sheet was produced on Friday, September 06, 2013 and was accurate at the time of printing. Watsonia Publishing reserves its right to alter the content of the above courseware without notice.

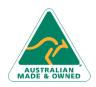

47 Greenaway Street Bulleen VIC 3105 Australia ABN 64 060 335 748 Phone: (+61) 3 9851 4000 Fax: (+61) 3 9851 4001 info@watsoniapublishing.com www.watsoniapublishing.com

## Product Information

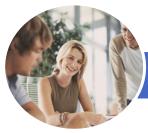

INFOCUS COURSEWARE

# Microsoft Visio 2013

### (with Challenge Exercises)

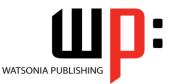

#### Product Code: INF1339

#### ISBN: 978-1-921939-80-8

#### Contents

#### **Getting To Know Visio 2013**

Starting Visio In Windows 8 Understanding The Start Screen Creating A New Drawing From A Template The Visio Screen How Microsoft Visio 2013 Works Using The Ribbon Minimising The Ribbon Understanding The Backstage View Accessing The Backstage View **Using Shortcut Menus Understanding Dialog Boxes** Launching Dialog Boxes **Understanding The Quick Access** Toolbar Adding Commands To The QAT Understanding The Status Bar **Customising The Status Bar** Saving A New Drawing **Exiting Safely From Visio Practice Exercise** Practice Exercise Workspace

#### Working With Stencils

Understanding Stencils The Shapes Window Quick Shapes Using Quick Shapes Creating A Custom Stencil Opening A Stencil Editing A Stencil Closing A Stencil Practice Exercise Practice Exercise Sample

#### **Working With Shapes**

Placing Shapes From A Stencil Selecting Shapes Resizing Shapes Moving Shapes Copying, Cutting And Pasting Shapes Duplicating Shapes Rotating And Flipping Shapes Ordering Shapes Merging Shapes To Create New Shapes Grouping And Ungrouping Shapes Aligning Shapes Aligning Shapes Using The Dynamic Grid Distributing Shapes Changing Shapes Using Snap And Glue Practice Exercise Practice Exercise Data

#### **Formatting Shapes**

Applying Quick Styles Formatting The Fill Formatting Lines Applying Effects Using The Format Painter Using Undo And Redo Protecting Shapes Practice Exercise Practice Exercise Sample

#### **Working With Connectors**

Connecting Shapes Automatically Adding Connected Shapes Connecting Existing Shapes Inserting And Deleting Shapes Adding Text To Connectors Changing Connectors Working With Connection Points Formatting Connectors Practice Exercise Practice Exercise Sample

#### Containers

Adding Containers Adding Shapes To A Container Formatting Containers Deleting Containers Practice Exercise Practice Exercise Sample

#### Working With Text

Adding Text To Shapes Formatting Text Adding Text To The Page Editing Text Using Find And Replace Aligning Text Moving Text Creating Bulleted Lists Creating Tables

Phone: (+61) 3 9851 4000 Fax: (+61) 3 9851 4001 info@watsoniapublishing.com www.watsoniapublishing.com Spell Checking Text Practice Exercise Practice Exercise Sample

#### **Working With Pages**

Inserting Pages Naming Pages Duplicating Pages Changing Page Order Deleting Pages Applying A Background Style Adding Headers And Footers Inserting A Logo Assigning A Background Page To Other Pages Page Size And Orientation Practice Exercise Practice Exercise Sample

#### **Page Tools**

Understanding Page Tools Zooming Panning Using The Pan & Zoom Window Displaying Grids And Rulers Changing Grids And Rulers Setting Guides And Guide Points Using Guides And Guide Points Working With Rulers Changing The Scale Practice Exercise Practice Exercise Sample

#### Themes

Understanding Themes Applying A Theme Applying A Theme Variant Highlighting Shapes With Quick Styles Embellishing Shapes Creating A Custom Theme Creating Custom Theme Colours Practice Exercise Practice Exercise Sample

#### Working Collaboratively

Adding Comments Working With Comments Using The Comments Pane Commenting With Ink

### **Product Information**

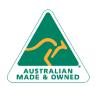

47 Greenaway Street Bulleen VIC 3105 Australia ABN 64 060 335 748

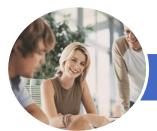

# Microsoft Visio 2013

## (with Challenge Exercises)

Adding Text To A Calendar

Adding Art To A Calendar

Formatting Calendars

Practice Exercise Sample

**Creating A Gantt Chart** 

**Entering Task Details** 

**Creating Subtasks** 

Adding Milestones

**Understanding Gantt Charts** 

Linking And Unlinking Tasks Adding And Deleting Tasks

Adding And Hiding Columns

Navigating A Gantt Chart

Managing The Timescale

**Exporting From A Gantt Chart** 

**Cross Functional Flowcharts** 

**Creating A Cross Functional** 

Adding Swimlane Labels

Practice Exercise Sample

**Understanding Cross Functional** 

Adjusting Swimlanes And Phases

Formatting Cross Functional Charts

Importing Data Into A Gantt Chart

Formatting Task Bars

**Printing Gantt Charts** 

Practice Exercise Data

Practice Exercise

Flowcharts

Flowchart

Adding Swimlanes

Adding Phases

Adding Shapes

Practice Exercise

**Understanding Gantt Chart Options** 

Practice Exercise

**Gantt Charts** 

Adding A Thumbnail Month

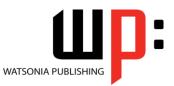

INFOCUS COURSEWARE

#### Product Code: INF1339

#### ISBN: 978-1-921939-80-8

Co-authoring Drawings Saving To SkyDrive Sharing Drawings Opening Shared Drawings Practice Exercise Practice Exercise Sample

#### **Outputting Drawings**

Using Print Preview Fitting A Drawing To Printer Pages Printing A Drawing Emailing Drawings Practice Exercise Practice Exercise Workspace

#### **Organisation Charts**

Creating An Organisation Chart From Scratch Adding Multiple Shapes **Changing A Position Type** Changing The Layout Of Shapes Changing The Spacing Of Shapes Creating A Team Changing The Order Of Shapes Adding A Title **Inserting Pictures** Formatting An Organisation Chart Adding Shape Data **Creating Shape Data Fields** Creating A Custom Shape And Stencil **Creating Master Shape Data Fields Practice Exercise** Practice Exercise Data

#### **Organisation Chart Data**

Creating An Org Chart From Employee Data Creating An Org Chart From A New Data File Adding Employee Data Exporting Data Comparing Versions Creating Synchronised Copies Synchronising Subordinates Practice Exercise Practice Exercise Sample

#### Calendars

Creating A Calendar Adding Appointments To A Calendar Adding A Multi-day Event To A Calendar

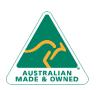

47 Greenaway Street Bulleen VIC 3105 Australia ABN 64 060 335 748 Phone: (+61) 3 9851 4000 Fax: (+61) 3 9851 4001 info@watsoniapublishing.com www.watsoniapublishing.com

### **Product Information**